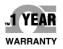

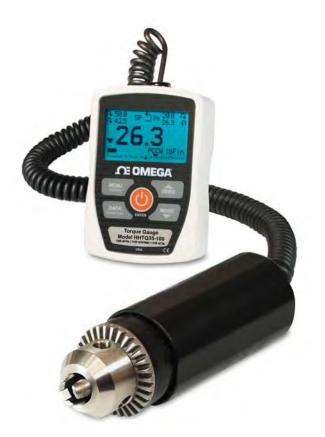

# User's Guide

# Shop online at omega.com

e-mail: info@omega.com For latest product manuals: www.omegamanual.info

HHTQ35
Digital Torque Gauges

### **○** OMEGA<sup>™</sup>

omega.com info@omega.com

#### **Servicing North America:**

U.S.A. Headquarters:

Omega Engineering, Inc.

Toll-Free: 1-800-826-6342 (USA & Canada only)

Customer Service: 1-800-622-2378 (USA & Canada only) Engineering Service: 1-800-872-9436 (USA & Canada only)

Tel: (203) 359-1660 Fax: (203) 359-7700

e-mail: info@omega.com

For Other Locations Visit omega.com/worldwide

The information contained in this document is believed to be correct, but OMEGA accepts no liability for any errors it contains, and reserves the right to alter specifications without notice.

#### Thank you...

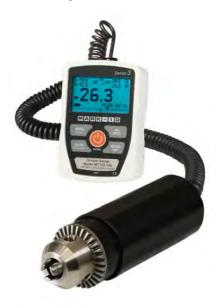

Thank you for purchasing an Omega HHTQ35 digital torque gauge, designed for handheld or test stand use.

With proper usage, we are confident that you will get many years of great service with this product. Omega instruments are ruggedly built for many years of service in laboratory and industrial environments.

This User's Guide provides setup, safety, and operation instructions. Dimensions and specifications are also provided. For additional information or answers to your questions, please do not hesitate to contact us. Our technical support and engineering teams are eager to assist you.

Before use, each person who is to use a HHTQ35 digital torque gauge should be fully trained in appropriate operation and safety procedures.

#### **TABLE OF CONTENTS**

| OVERVIEW                 | 3  |
|--------------------------|----|
| POWER                    | 4  |
| MECHANICAL SETUP         | 5  |
| HOME SCREEN AND CONTROLS | 6  |
| OPERATING MODES          | 8  |
| CHANGING THE UNITS       | 8  |
| DIGITAL FILTERS          | 8  |
| SET POINT INDICATORS     | 9  |
| COMMUNICATIONS           | 10 |
| CALIBRATION              | 14 |
| OTHER SETTINGS           | 18 |
| SPECIFICATIONS           | 20 |

#### 1 OVERVIEW

#### 1.1 List of included items

| Qty. | Part No. | Description                              |  |  |
|------|----------|------------------------------------------|--|--|
| 1    | 12-1049  | Carrying Case                            |  |  |
| 1    | 08-1022  | AC adapter body with US, EU, or UK prong |  |  |
| 1    | 08-1026  | Battery (inside the gauge)               |  |  |
| 1    | -        | Certificate of calibration               |  |  |
| 1    | 09-1165  | USB cable                                |  |  |
| 1    | -        | Resource CD (USB driver, user's guide)   |  |  |

#### 1.2 Safety / Proper Usage

#### Caution!

Note the torque gauge's capacity before use and ensure that the capacity is not exceeded. Producing a torque greater than 150% of the gauge's capacity can damage the internal sensor. An overload can occur whether the gauge is powered on or off.

Typical materials able to be tested include many manufactured items, such as springs, electronic components, fasteners, caps, mechanical assemblies, and many others. Items that should not be used with the gauge include potentially flammable substances or products, items that can shatter in an unsafe manner, and any other components that can present an exceedingly hazardous situation when acted upon by a force.

The following safety checks and procedures should be performed before and during operation:

- 1. Never operate the gauge if there is any visible damage to the AC adapter or the gauge itself.
- 2. Ensure that the gauge is kept away from water or any other electrically conductive liquids at all times.
- 3. The gauge should be serviced by a trained technician only. AC power must be disconnected and the gauge must be powered off before the housing is opened.
- 4. Always consider the characteristics of the sample being tested before initiating a test. A risk assessment should be carried out beforehand to ensure that all safety measures have been addressed and implemented.
- 5. Wear eye and face protection when testing, especially when testing brittle samples that have the potential to shatter under force. Be aware of the dangers posed by potential energy that can accumulate in the sample during testing. Extra bodily protection should be worn if a destructive failure of a test sample is possible.
- 6. In certain applications, such as the testing of brittle samples that can shatter, or other applications that could lead to a hazardous situation, it is strongly recommended that a machine guarding system be employed to protect the operator and others in the vicinity from shards or debris.
- 7. When the gauge is not in use, ensure that the power is turned off.

#### 2 POWER

The HHTQ35 is powered either by an 8.4V NiMH rechargeable battery or by an AC adapter. Since these batteries are subject to self discharge, it may be necessary to recharge the unit after a prolonged period of storage. Plug the accompanying charger into the AC outlet and insert the charger plug into the receptacle on the gauge (refer to the illustration below). The battery will fully charge in approximately 8 hours.

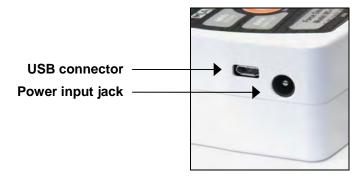

#### Caution!

Do not use chargers or batteries other than supplied or instrument damage may occur.

If the AC adapter is plugged in, an icon appears in the lower left corner of the display, as follows:

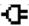

If the AC adapter is not plugged in, battery power drainage is denoted in a five-step process:

- 1. When battery life is greater than 75%, the following indicator is present:
- 2. When battery life is between 50% and 75%, the following indicator is present:
- 3. When battery life is between 25% and 50%, the following indicator is present:
- 4. When battery life is less than 25%, the following indicator is present:
- 5. When battery life drops to approximately 2%, the indicator from step 4 will be flashing. Several minutes after (timing depends on usage and whether the backlight is turned on or off), a message will appear, "BATTERY VOLTAGE TOO LOW. POWERING OFF". A 4-tone audio indicator will sound and the gauge will power off.

The gauge can be configured to automatically power off following a period of inactivity. Refer to the **Other** Settings section for details.

If battery replacement is necessary, the battery may be accessed by loosening the two captive screws in the rear half of the housing and separating the two halves of the housing.

#### 3 MECHANICAL SETUP

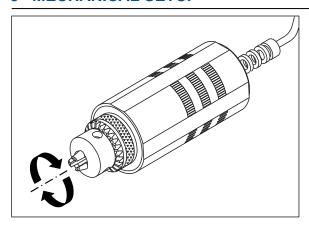

Fig. 3.1 Proper axial loading of HHTQ35 torque gauge.

#### 3.1 Proper alignment

Load must be applied axially with respect to the sensor, as shown in Figure 3.1. If attachments are used, ensure that the sample is acted upon axially with respect to the instrument. Side loading or off-center loading can damage the instrument, whether power is turned on or off.

#### 3.2 Mounting to a plate

The indicator portion of the gauge can be mounted to a plate with four thumb screws fastened into the appropriate holes in the rear half of the housing.

The torque sensor portion of the gauge (shown in Figure 3.1) can be mounted to a stand, as required for the application. Flat surfaces are provided to prevent rotation within a fixture.

Refer to the **Dimensions** section for detailed information.

#### 4 HOME SCREEN AND CONTROLS

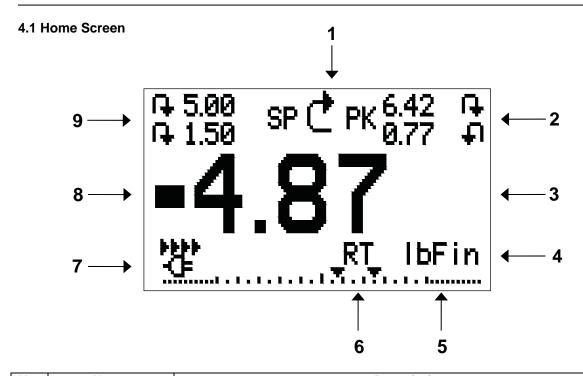

| No. | Name              | Description                                                                             |  |  |
|-----|-------------------|-----------------------------------------------------------------------------------------|--|--|
| 1   | Measurement       | - indicates clockwise direction                                                         |  |  |
|     | direction         | ₱ – indicates counter-clockwise direction                                               |  |  |
|     | indicator         | These indicators are used throughout the display and menu.                              |  |  |
| 2   | Peaks             | The maximum measured clockwise and counter-clockwise readings. These                    |  |  |
|     |                   | readings are reset by pressing <b>ZERO</b> or by powering the gauge off and on.         |  |  |
| 3   | Primary reading   | The current displayed load reading. See <b>Operating Modes</b> section for              |  |  |
|     |                   | details.                                                                                |  |  |
| 4   | Load bar          | Analog indicator to help identify when an overload condition is imminent. The           |  |  |
|     |                   | bar increases either to the right or to the left from the midpoint of the graph.        |  |  |
|     |                   | Increasing to the right indicates clockwise load, increasing to the left indicates      |  |  |
|     |                   | counter-clockwise load. If set points are enabled, triangular markers are               |  |  |
|     |                   | displayed for visual convenience. This indicator reflects the actual load, which        |  |  |
|     |                   | may not correspond to the primary reading (depends on operating mode).                  |  |  |
|     |                   | The <b>ZERO</b> key does not reset the load bar. See <b>Operating Modes</b> section for |  |  |
| _   | lluita            | details.                                                                                |  |  |
| 5   | Units             | The current measurement unit. Abbreviations are as follows:    IbFin - Pound-inch       |  |  |
|     |                   | ozFin – Ounce-inch                                                                      |  |  |
|     |                   | kgFmm – Kilogram-millimeter                                                             |  |  |
|     |                   | Ncm – Newton-centimeter                                                                 |  |  |
|     |                   | Note: not all sensor models display all the above units. Refer to the capacity /        |  |  |
|     |                   | resolution table for details.                                                           |  |  |
| 6   | Mode              | The current measurement mode. Abbreviations are as follows:                             |  |  |
|     |                   | RT – Real Time                                                                          |  |  |
|     |                   | PCW – Peak Clockwise                                                                    |  |  |
|     |                   | PCCW – Peak Counter-clockwise                                                           |  |  |
|     |                   | See Operating Modes section for details about each of these modes                       |  |  |
| 7   | Battery / AC      | Either the AC adapter icon or battery power icon will be shown, depending on            |  |  |
|     | adapter indicator | power conditions. Refer to the <b>Power</b> section for details.                        |  |  |

| 8 | High / low limit | Correspond to the programmed set points. Indicator definitions are as follows: |  |  |
|---|------------------|--------------------------------------------------------------------------------|--|--|
|   | indicators       | ▲ – the displayed value is greater than the upper load limit                   |  |  |
|   |                  | the displayed value is between the load limits                                 |  |  |
|   |                  | <ul><li>the displayed value is less than the lower load limit</li></ul>        |  |  |
| 9 | Set points       | The programmed load limit values. Typically used for pass/fail type testing.   |  |  |
|   |                  | One, two, or no indicators may be present, depending on the configuration      |  |  |
|   |                  | shown in the <b>Set Points</b> menu item.                                      |  |  |

#### 4.2 Controls

| Primary<br>Label | Primary Function                                                                                                    | Secondary<br>Label | Secondary Function                                                                                                |
|------------------|----------------------------------------------------------------------------------------------------|--------------------|----------------------------------------------------------------------------------------------------|
| (1)              | Powers the gauge on and off. Press briefly to power on, press and hold to power off. Active only when the home screen is displayed. | ENTER              | Various uses, as described in the following sections.                                                             |
| ZERO             | Zeroes the primary reading and peaks.                                                                                               | (UP)               | Navigates up through the menu and sub-menus.                                                                      |
| MENU             | Enters the main menu.                                                                                                    | ESCAPE             | Reverts one step backwards through the menu hierarchy.                                                            |
| MODE             | Toggles between measurement modes.                                                                                                  | (DOWN)             | Navigates down through the menu and sub-menus.                                                                    |
| DATA             | Transmits the current reading to an external device via the USB port.                                                               | DIRECTION          | Toggles between clockwise and counter-clockwise directions while configuring set points and other menu functions. |

Note: Measurement units are configured through the menu. Refer to Section 6 for details.

#### 4.3 Menu navigation basics

Most of the gauge's various functions and parameters are configured through the main menu. To access the menu press **MENU**. Use the **UP** and **DOWN** keys to scroll through the items. The current selection is denoted with clear text over a dark background. Press **ENTER** to select a menu item, then use **UP** and **DOWN** again to scroll through the sub-menus. Press **ENTER** again to select the sub-menu item.

For parameters that may be either selected or deselected, press **ENTER** to toggle between selecting and deselecting. An asterisk (\*) to the left of the parameter label is used to indicate when the parameter has been selected.

For parameters requiring the input of a numerical value, use the **UP** and **DOWN** keys to increment or decrement the value. Press and hold either key to auto-increment at a gradually increasing rate. When the desired value has been reached, press **ENTER** to save the change and revert back to the sub-menu item, or press **ESCAPE** to revert back to the sub-menu item without saving. Press **ESCAPE** to revert one step back in the menu hierarchy until back into normal operating mode.

Refer to the following sections for details about setting up particular functions and parameters.

#### 5 OPERATING MODES

#### Caution!

In any operating mode, if the capacity of the instrument has been exceeded by more than 110%, the display will show "OVER" to indicate an overload. A continuous audible tone will be sounded (if beeps are enabled) until the MENU key has been pressed or the load has been reduced to a safe level.

Three operating modes are possible with the HHTQ35 torque gauge. To cycle between the modes, press **MODE** while in the home screen.

#### 5.1 Real time (RT)

The primary reading corresponds to the live measured reading.

#### 5.2 Peak Clockwise (PCW)

The primary reading corresponds to the peak clockwise reading observed. If the actual load decreases from the peak value, the peak will still be retained in the primary reading area of the display. Pressing **ZERO** will reset the value.

#### 5.3 Peak Counter-clockwise (PCCW)

Same as above, but for counter-clockwise readings.

#### **6 CHANGING THE UNITS**

The HHTQ35 can display three different measurement units, depending on the model. To change the unit, select **Units** from the menu. The display will list the available units, for example:

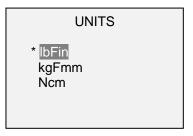

The gauge will always power on with the unit selected.

#### 7 DIGITAL FILTERS

Digital filters are provided to help smooth out the readings in situations where there is mechanical interference in the work area or test sample. These filters utilize the moving average technique in which consecutive readings are pushed through a buffer and the displayed reading is the average of the buffer contents. By varying the length of the buffer, a variable smoothing effect can be achieved. The selection of 1 will disable the filter since the average of a single value is the value itself.

To access digital filter settings, select **Filters** from the menu. The display will appear as follows:

DIGITAL FILTERS
(1 = Fastest)

Current Reading
8

Displayed Reading
1024

Two filters are available:

**Current Reading** – Applies to the peak capture rate of the instrument.

**Displayed Reading** – Applies to the primary reading on the display.

Available settings: 1,2,4,8,16,32,64,128,256,512,1024. It is recommended to keep the current reading filter at its lowest value for best performance, and the displayed reading filter at its highest value for best stability.

#### **8 SET POINT INDICATORS**

#### 8.1 General Information

Set points are useful for tolerance checking (pass/fail). Two limits, high and low, are specified and stored in the non-volatile memory of the instrument and the primary reading is compared to these limits.

#### 8.2 Configuration

To configure set points, select **Set Points** from the menu. The screen will appear as follows:

Either one, two, or none of the set points may be enabled. To toggle between the clockwise and counterclockwise directions, press the **DIRECTION** key.

If two set points have been enabled, they are displayed in the upper left corner of the display. If only one set point has been enabled, the word "OFF" will appear in place of the value. If no set points have been enabled, the upper left corner of the display will be blank.

When set points are enabled, the following indicators are shown to the left of the primary reading:

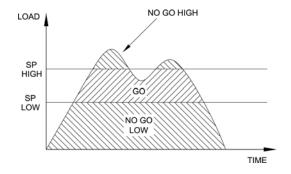

- the displayed value is greater than the upper load limit (NO GO HIGH)
- the displayed value is between the limits (GO)
- the displayed value is less than the lower load limit (NO GO LOW)

Note: Set point indicators reference the displayed reading, not necessarily the current live load.

#### 9 COMMUNICATIONS

Communication with the HHTQ35 is achieved through the micro USB port located along the left side of the housing, as shown in the illustration in the **Power** section. Communication is possible only when the gauge is in the main operating screen (i.e. not in a menu or configuration area).

The current reading is transmitted from the gauge when the **DATA** key is pressed. For continuous output, the gauge also responds to the ASCII command '?' (no quotes), terminated with a Carriage Return character or with a Carriage Return/Line Feed combination. The gauge's responses are always terminated with a Carriage Return/Line Feed. Any detected errors are reported back by means of error code \*10 (illegal command).

#### 9.1 Installing the USB driver

#### Caution!

It is recommended that the USB driver be installed before physically connecting the tester to the PC with a USB cable.

- 1. Insert the Resource CD supplied with the gauge into the CD/DVD drive in the computer. Then, navigate in *Windows Explorer* or *My Computer* to the following folder on the CD: "Windows\_XP\_S2K3\_Vista\_7".
- 2. Run the installer application "OmegaUSBInstaller.exe" by double-clicking it. When the program launches, one of the following windows will appear, depending on the operating system:

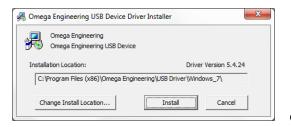

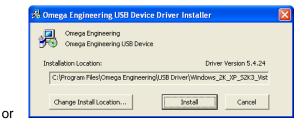

Click "Install".

3. The next screen appears as follows:

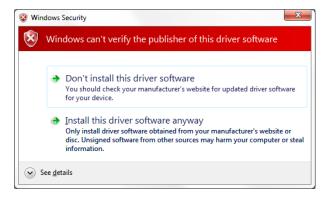

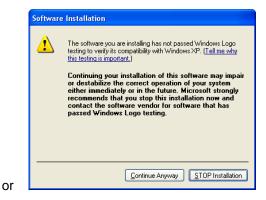

Click "Install this driver software anyway" or "Continue Anyway".

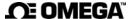

4. After installation completes the following screen may appear in non-Windows 7 operating systems.

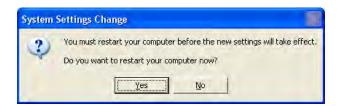

Restart the computer before connecting an Omega USB device.

5. After Windows as restarted, plug in the device. The following will occur:

**Windows 7 Operating Systems** – When the Omega USB device has been plugged into a USB port, the driver will automatically be found. When the driver installation is complete, a message will appear as follows: "The Omega USB Device driver is now installed and ready to use".

**Non-Windows 7 Operating Systems** – When the Omega USB device has been plugged into a USB port, the following screen appears:

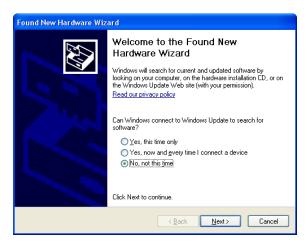

Select "No, not this time", then click "Next".

6. The next screen appears as follows:

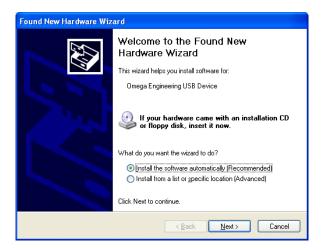

Select "Install the software automatically (Recommended)", then click "Next".

7. The next screen appears as follows:

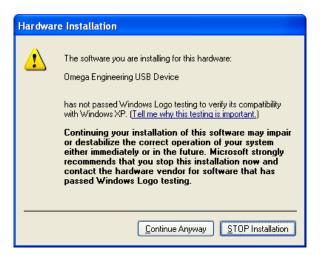

Click "Continue Anyway".

8. The next, and final, screen appears as follows:

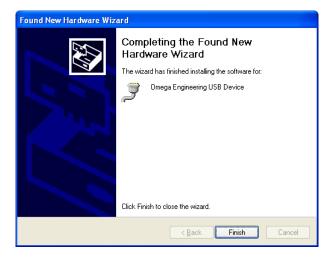

Click "Finish". The Omega USB device is now installed and ready to use. The COM port number assigned by Windows may be identified in Device Manager, or in the communication application being used.

#### 9.2 Communication Settings

To set up communication settings, select **USB Settings** from the menu. The screen appears as follows:

**USB SETTINGS** 

- + Baud Rate
- + Data Format

Communication settings are permanently set to the following:

Data Bits: 8
Stop Bits: 1
Parity: None

Other settings are configured as follows:

#### 9.2.1 Baud Rate

Select the baud rate as required for the application. It must be set to the same value as the receiving device.

#### 9.2.2 Data Format

Select the desired data format. The screen appears as follows:

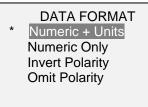

| Selection       | Description                                                                                                    |  |  |
|-----------------|----------------------------------------------------------------------------------------------------|--|--|
| Numeric + Units | Output format includes the value and unit of measure. Clockwise values have                                                                                            |  |  |
|                 | positive polarity, counter-clockwise values have negative polarity.                                                                                                    |  |  |
| Numeric Only    | Output format includes the value only. Polarity same as above.                                                                                                    |  |  |
| Invert Polarity | Clockwise values have negative polarity, counter-clockwise values have positive polarity. May be selected in addition to the Numeric + Units / Numeric Only selection. |  |  |
| Omit Polarity   | Both directions are formatted with positive polarity. May be selected in addition to                                                                                   |  |  |
|                 | the Numeric + Units / Numeric Only selection.                                                                                                    |  |  |

Individual data points may be transmitted by pressing **DATA**.

#### 10 CALIBRATION

#### 10.1 Initial Physical Setup

The sensor should be mounted <u>vertically</u> to a test stand or fixture rugged enough to withstand a load equal to the full capacity of the instrument. Vertical orientation is preferable to avoid side loading, which can affect the readings. Suitable certified calibration equipment is required, and caution should be taken while handling such equipment.

#### 10.2 Calibration Procedure

1. Select Calibration from the menu. The display will appear as follows:

```
CALIBRATION
Enter # cal points
(1 to 10)
Clockwise:

Counter-clockwise:
5
```

The sensor can be calibrated at up to 10 points in each direction. Enter the number of calibration points for each direction. At least one point must be selected for each direction.

**Note:** To achieve the accuracy specification of  $\pm 0.5\%$  of full scale, it is recommended to calibrate the sensor at 5 or more even increments in both the clockwise and counter-clockwise directions. For example, a sensor with capacity of 50 lbFin should be calibrated at 10, 20, 30, 40, and 50 lbFin loads in each direction.

2. To escape the Calibration menu at any time, press ESCAPE. The display will appear as follows:

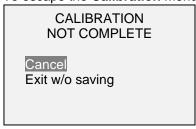

Selecting "CANCEL" will revert back to the Calibration setup. Selecting "EXIT W/O SAVING" will return to the menu without saving changes.

3. After the number of calibration points has been entered, press **ENTER**. The display will appear as follows:

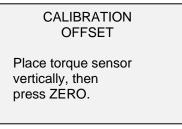

4. Place the torque sensor vertically in a fixture free from vibration, then press **ZERO**. The gauge will calculate offsets, and the display will appear as follows:

CALIBRATION OFFSET

Please wait...

CALIBRATION OFFSET

Sensor passed Analog passed CALIBRATION OFFSET

Sensor failed Analog failed

If failed:

5. The following screen appears after the offsets have been calculated:

CALIBRATION CLOCKWISE

Attach necessary weight fixtures, then press ENTER.

Keep the sensor in a vertical position, as explained in Section 10.1. Attach weight fixtures (brackets, hooks, etc), as required. Do not yet attach any weights or apply any calibration loads. Then press **ENTER**.

6. The display will appear as follows:

CALIBRATION CLOCKWISE

Optionally exercise sensor, then press ENTER.

Optionally exercise the sensor several times (at full scale, if possible), then press ENTER.

7. The display will appear as follows:

CALIBRATION CLOCKWISE Gain adjust Apply full scale load 50.00 lbFin +/-20%, then press ENTER.

Apply torque equal to the full scale of the instrument, then press **ENTER**.

8. After displaying "PLEASE WAIT..." the display will appear as follows:

CALIBRATION CLOCKWISE

Ensure no load, then press ZERO.

Remove the torque applied in Step 7, leave the fixtures in place, then press **ZERO**.

9. The display will appear as follows:

CALIBRATION CLOCKWISE Apply load 1 OF 5 Enter load: 10.00 lbFin Press ENTER.

Use the **UP** and **DOWN** keys to adjust the torque value as required. The torque values default to even increments, as indicated by the previously entered number of data points described in Step 1. Then press **ENTER**.

Repeat the above step for the number of data points selected.

10. After all the clockwise calibration points have been completed, the display will appear as follows:

CALIBRATION
CLOCKWISE COMPLETE
Reverse direction
for counter-clockwise.
Attach necessary
weight fixtures,
then press ENTER.

#### Press **ENTER**.

11. At the completion of the counter-clockwise calibration, the display will appear as follows:

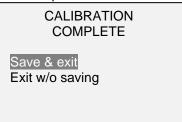

To save the calibration information, select "SAVE & EXIT". To exit without saving the data select "EXIT W/O SAVING".

12. Any errors are reported by the following screens:

**CALIBRATION** 

Units must be Ncm.

Please try again Press ENTER.

Displayed at the start of calibration if a disallowed unit is selected.

**CALIBRATION** 

Load not stable.

Please try again.

Ensure that the load is not swinging, oscillating, or vibrating in any manner. Then try again.

CALIBRATION CLOCKWISE

Load too low.

Please try again.

The calibration load does not match the set value.

### CALIBRATION COUNTER-CLOCKWISE

Load too close to previous. Please try again.

The entered calibration point is too close to the previous point.

#### 11 OTHER SETTINGS

#### 11.1 Automatic Shutoff

The gauge may be configured to automatically power off following a period of inactivity while on battery power. Inactivity is defined as the absence of any key presses or load changes of 100 counts or less. To access these settings, select **Automatic Shutoff** from the menu. The display will appear as follows:

#### **AUTOMATIC SHUTOFF**

\* Disabled Enabled Set Minutes 5

Select **Disabled** to disable automatic shutoff. Select **Enabled** to enable it. The length of time of inactivity is programmed in minutes via the **Set Minutes** parameter. Available settings: 5-30, in 5 minute increments.

**Note:** If the AC adapter is plugged in, the gauge will ignore the **Automatic Shutoff** setting and remain powered on until the **POWER** key is pressed.

#### 11.2 Backlight

Several initial settings are available upon powering on the gauge. To access these settings, select **Backlight** from the menu. The display will appear as follows:

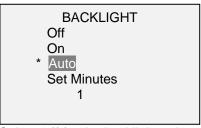

Select **Off** for the backlight to be off upon powering on the gauge.

Select **On** for the backlight to be on upon powering on the gauge.

Select **Auto** for the backlight to be on upon powering on the gauge, but will shut off after a period of inactivity (as defined in the **Automatic Shutoff** sub-section). The backlight will turn on again when activity resumes. The length of time of inactivity is programmed in minutes via the **Set Minutes** parameter. Available settings: *1-10*, in 1 minute increments.

**Note:** If the AC adapter is plugged in, the gauge will ignore these settings and keep the backlight on. Selecting the **On** or **Off** setting in the **Backlight** menu will manually turn the backlight on or off as if the Backlight key were pressed.

#### 11.3 LCD Contrast

The contrast of the display may be adjusted. Select **LCD Contrast** from the menu. The screen will appear as follows:

#### LCD CONTRAST

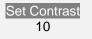

Press ENTER to modify the contrast. Select a value from 0 to 25, 25 producing the most contrast.

#### 11.4 Tones

Audible tones can be enabled for all key presses and alerts, such as overload, set point value reached, etc. The Set Point alert can be configured to be either a momentary tone or a continuous tone (until the load is restored to a value between the set points). To configure the functions for which audible tones will apply, select **Tones** from the menu. The screen will appear as follows:

**TONES** 

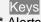

\* Alerts

Set Points

\* Momentary Continuous

#### 11.5 Initial Mode

This section is used to configure the initial mode upon powering on the gauge. To access this parameter, select **Initial Mode** from the menu. The screen will display the available modes. An example is as follows:

**INITIAL MODE** 

\* Real Time Peak Clockwise Peak Counter-clockwise

The default value is Real Time.

#### 11.6 Information / Welcome Screen

The following screen is displayed at power up and can be accessed at any time by selecting **Information** from the menu:

Digital Torque Gauge Series HHTQ35 Model No: HHTQ35-50 Serial No: 1234567 Version: 1.0

www.omega.com

#### 12 SPECIFICATIONS

#### 12.1 General

| Accuracy:                                                     | ±0.5% of full scale                                                                      |  |  |
|---------------------------------------------------------------|------------------------------------------------------------------------------------------|--|--|
| Sampling rate:                                                | 2,000 Hz                                                                                 |  |  |
| Power:                                                        | AC or rechargeable battery. Low battery indicator appears when battery level is low, and |  |  |
|                                                               | gauge powers off automatically when power reaches critical stage.                        |  |  |
| Pattory life:                                                 | Backlight on: up to 7 hours of continuous use                                            |  |  |
| Battery life:                                                 | Backlight off: up to 24 hours of continuous use                                          |  |  |
| Measurement units:                                            | lbFin, ozFin, kgFmm, Ncm (depending on model)                                            |  |  |
| USB output:                                                   | Individual data point output by pressing DATA button. Configurable up to 115,200 baud.   |  |  |
| Safe overload:                                                | 150% of full scale (display shows "OVER" at 110% and above)                              |  |  |
| Weight:                                                       | 1.8 lb [0.8 kg]                                                                          |  |  |
| Included accessories:                                         | Carrying case, AC adapter, battery, USB cable, resource CD (USB driver, user's guide),   |  |  |
|                                                               | NIST-traceable certificate of calibration                                                |  |  |
| Environmental 40 - 100°F, max. 96% humidity, non-condensating |                                                                                          |  |  |
| requirements:                                                 | quirements:                                                                              |  |  |
| Warranty:                                                     | 3 years (see individual statement for further details)                                   |  |  |

#### 12.2 Factory Settings

| Parameter         | Setting                                                           |
|-------------------|-------------------------------------------------------------------|
| Set points        |                                                                   |
| Upper             | Disabled (defaults to 80% of full scale, clockwise, when enabled) |
| Lower             | Disabled (defaults to 40% of full scale, clockwise, when enabled) |
| Filters           |                                                                   |
| Current           | 8                                                                 |
| Displayed         | 1024                                                              |
| Backlight         | Auto                                                              |
| Minutes           | 1                                                                 |
| USB Output        |                                                                   |
| Baud Rate         | 9,600                                                             |
| Data Format       | Numeric + units                                                   |
| Automatic Shutoff | Enabled                                                           |
| Minutes           | 5                                                                 |
| Tones             |                                                                   |
| Keys              | Enabled                                                           |
| Alerts            | Enabled                                                           |
| Set Points        | Momentary                                                         |
| Initial Mode      | Real Time                                                         |
| Units             | Depends on gauge model                                            |

#### 12.3 Capacity & Resolution

| Model      | ozFin     | lbFin     | kgFmm     | Ncm       |
|------------|-----------|-----------|-----------|-----------|
| HHTQ35-10Z | 10 x 0.01 | -         | 7 x 0.005 | 7 x 0.005 |
| HHTQ35-20Z | 20 x 0.02 | -         | 14 x 0.01 | 14 x 0.01 |
| HHTQ35-50Z | 50 x 0.05 | -         | 36 x 0.05 | 36 x 0.05 |
| HHTQ35-12  | 192 x 0.2 | 12 x 0.01 | -         | 135 x 0.1 |
| HHTQ35-50  | 800 x 1   | 50 x 0.05 | -         | 570 x 0.5 |
| HHTQ35-100 | 1600 x 2  | 100 x 0.1 | -         | 1150 x 1  |

#### 12.4 Dimensions

IN [MM]

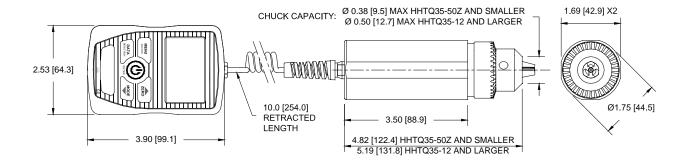

**NOTES:** 

#### WARRANTY/DISCLAIMER

OMEGA ENGINEERING, INC. warrants this unit to be free of defects in materials and workmanship for a period of **13 months** from date of purchase. OMEGA's WARRANTY adds an additional one (1) month grace period to the normal **one** (1) **year product warranty** to cover handling and shipping time. This ensures that OMEGA's customers receive maximum coverage on each product.

If the unit malfunctions, it must be returned to the factory for evaluation. OMEGA's Customer Service Department will issue an Authorized Return (AR) number immediately upon phone or written request. Upon examination by OMEGA, if the unit is found to be defective, it will be repaired or replaced at no charge. OMEGA's WARRANTY does not apply to defects resulting from any action of the purchaser, including but not limited to mishandling, improper interfacing, operation outside of design limits, improper repair, or unauthorized modification. This WARRANTY is VOID if the unit shows evidence of having been tampered with or shows evidence of having been damaged as a result of excessive corrosion; or current, heat, moisture or vibration; improper specification; misapplication; misuse or other operating conditions outside of OMEGA's control. Components in which wear is not warranted, include but are not limited to contact points, fuses, and triacs.

OMEGA is pleased to offer suggestions on the use of its various products. However, OMEGA neither assumes responsibility for any omissions or errors nor assumes liability for any damages that result from the use of its products in accordance with information provided by OMEGA, either verbal or written. OMEGA warrants only that the parts manufactured by it will be as specified and free of defects. OMEGA MAKES NO OTHER WARRANTIES OR REPRESENTATIONS OF ANY KIND WHATSOEVER, EXPRESS OR IMPLIED, EXCEPT THAT OF TITLE, AND ALL IMPLIED WARRANTIES INCLUDING ANY WARRANTY OF MERCHANTABILITY AND FITNESS FOR A PARTICULAR PURPOSE ARE HEREBY DISCLAIMED. LIMITATION OF LIABILITY: The remedies of purchaser set forth herein are exclusive, and the total liability of OMEGA with respect to this order, whether based on contract, warranty, negligence, indemnification, strict liability or otherwise, shall not exceed the purchase price of the component upon which liability is based. In no event shall OMEGA be liable for consequential, incidental or special damages.

CONDITIONS: Equipment sold by OMEGA is not intended to be used, nor shall it be used: (1) as a "Basic Component" under 10 CFR 21 (NRC), used in or with any nuclear installation or activity; or (2) in medical applications or used on humans. Should any Product(s) be used in or with any nuclear installation or activity, medical application, used on humans, or misused in any way, OMEGA assumes no responsibility as set forth in our basic WARRANTY/DISCLAIMER language, and, additionally, purchaser will indemnify OMEGA and hold OMEGA harmless from any liability or damage whatsoever arising out of the use of the Product(s) in such a manner.

#### RETURN REQUESTS/INQUIRIES

Direct all warranty and repair requests/inquiries to the OMEGA Customer Service Department. BEFORE RETURNING ANY PRODUCT(S) TO OMEGA, PURCHASER MUST OBTAIN AN AUTHORIZED RETURN (AR) NUMBER FROM OMEGA'S CUSTOMER SERVICE DEPARTMENT (IN ORDER TO AVOID PROCESSING DELAYS). The assigned AR number should then be marked on the outside of the return package and on any correspondence.

The purchaser is responsible for shipping charges, freight, insurance and proper packaging to prevent breakage in transit.

FOR **WARRANTY** RETURNS, please have the following information available BEFORE contacting OMEGA:

- Purchase Order number under which the product was PURCHASED,
- Model and serial number of the product under warranty, and
- 3. Repair instructions and/or specific problems relative to the product.

FOR **NON-WARRANTY** REPAIRS, consult OMEGA for current repair charges. Have the following information available BEFORE contacting OMEGA:

- Purchase Order number to cover the COST of the repair.
- 2. Model and serial number of the product, and
- 3. Repair instructions and/or specific problems relative to the product.

OMEGA's policy is to make running changes, not model changes, whenever an improvement is possible. This affords our customers the latest in technology and engineering.

OMEGA is a trademark of OMEGA ENGINEERING, INC.

© Copyright 2017 OMEGA ENGINEERING, INC. All rights reserved. This document may not be copied, photocopied, reproduced, translated, or reduced to any electronic medium or machine-readable form, in whole or in part, without the prior written consent of OMEGA ENGINEERING, INC.

# Where Do I Find Everything I Need for Process Measurement and Control? OMEGA...Of Course! Shop online at omega.com

#### **TEMPERATURE**

☑ Thermocouple, RTD & Thermistor Probes, Connectors, Panels & Assemblies

Wire: Thermocouple, RTD & Thermistor

Calibrators & Ice Point References

Recorders, Controllers & Process Monitors

☑ Infrared Pyrometers

#### PRESSURE, STRAIN AND FORCE

Transducers & Strain Gages

Load Cells & Pressure Gages

Displacement Transducers

☑ Instrumentation & Accessories

#### FLOW/LEVEL

Rotameters, Gas Mass Flowmeters & Flow Computers

Air Velocity Indicators

☑ Turbine/Paddlewheel Systems

☑ Totalizers & Batch Controllers

#### pH/CONDUCTIVITY

pH Electrodes, Testers & Accessories

☑ Benchtop/Laboratory Meters

Controllers, Calibrators, Simulators & Pumps

☑ Industrial pH & Conductivity Equipment

#### **DATA ACQUISITION**

 ☐ Communications-Based Acquisition Systems

☑ Data Logging Systems

Wireless Sensors, Transmitters, & Receivers

☑ Signal Conditioners

Data Acquisition Software

#### **HEATERS**

Heating Cable

Cartridge & Strip Heaters

☑ Immersion & Band Heaters

Flexible Heaters

Laboratory Heaters

## ENVIRONMENTAL MONITORING AND CONTROL

Metering & Control Instrumentation

Refractometers

Pumps & Tubing

Air, Soil & Water Monitors

Industrial Water & Wastewater Treatment